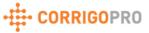

## Quick Reference - The Basic Steps of a Reactive or PM/RM Work Order

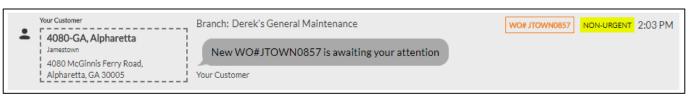

The above image is a work order in CorrigoPro. There are 4 basic steps to each work order for completion and invoicing.

To get started, click anywhere on your work order, then follow the steps below.

1. Accept – Click "Accept" to accept your work order. Another option is to reply to your email alert with the work "Accept".

Click to ACCEPT or REJECT WO #307860303? Any questions: Send a message

If the NTE is not sufficient and will need to be increased, then click "Here" where your invoicing limit is stated to submit a quote

You cannot invoice us more than \$500.00 USD for this work. Click **HERE** if you need this increased

2. Check In – This will be done on site by your tech if your customer requires it. If not, you must click "Check In" in the work order.

Please CHECK IN when you arrive on site and start working

**3**. Check Out – This will also be done on site if your customer requires it. If not, you must click "Check Out" in the work order.

Please CHECK OUT when you complete working or PAUSE if you need a break

**4**. Invoice – Checking out will complete your work order, and the invoicing link will appear.

You have to submit the invoice by 09/06/2018 3:00 AM.
Click HERE: o manage your invoice

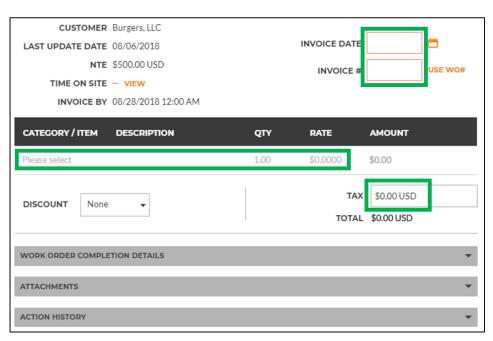

"Submit". Your work order is now completed and the invoice has been submitted.